Zadanie 1. Zdjęcie o nazwie ludzie.jpg przyciąć tak, by została tylko jedna postać

Zadanie 2. Na zdjęciu o nazwie 1.jpg dodać efekt kropel deszczu

Zadanie 3. Zmienić kolory na zdjęciu o nazwie 2.jpg na sepię

Zadanie 4. Ze zdjęcia o nazwie 3.jpg zrobić negatyw

Zadanie 5 Ptaszka na zdjęciu 4.jpg odwrócić do góry nogami

Zadanie 6 Zdjęcie 5.jpg zmienić z kolorowego na odcienie szarości

Zadanie 7 Na zdjęciu 6.jpg umieścić czerwony napis "zima zła"

Zadanie 8 Aktorowi na zdjęciu aktor.jpg zasłonić oczy albo czarym prostokątem albo zastosować efekt pixelizacji

Zadanie 9 Zdjęcie 7.,jpg otoczyć ramką

PLIKI DO POBRANIA

ludzie.jpg

[1.jpg](images/stories/LO_2023_2024/ludzie_1.jpg)

[2.jpg](images/stories/LO_2023_2024/1.jpg)

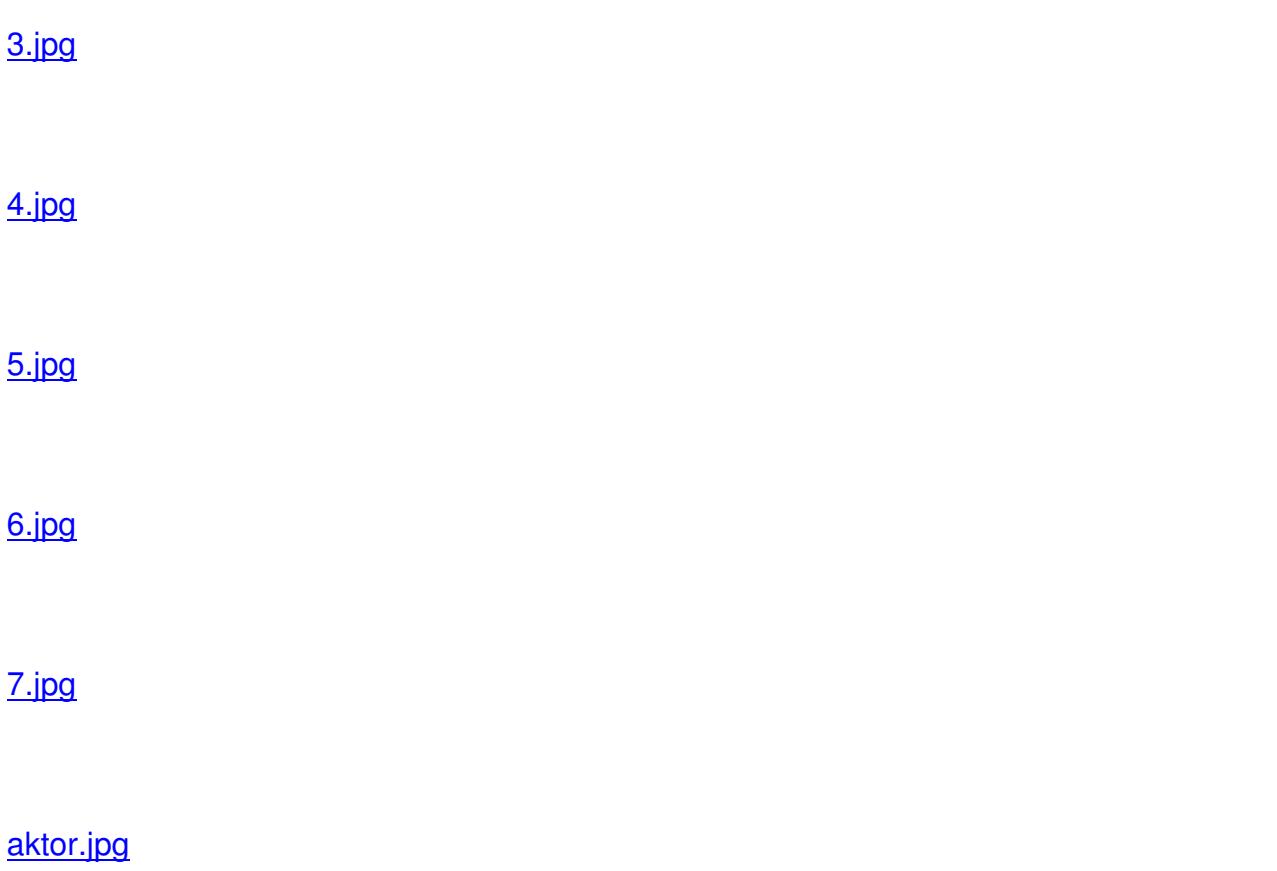